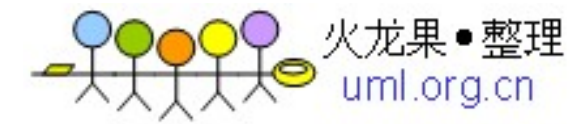

## **1** 概述

### **1.1** 版本控制系统工具的选择

采用 Git 开源的版本控制系统。

### **1.2 Git** 特点简述

Git 是用于 Linux 内核开发的版本控制工具。与常用的版本控制工具 CVS, Subversion 等不同,它采用了分布式版本库的方式,不必服务器端软件支持,使源代码的发布和交流 极其方便。 Git 的速度很快,这对于诸如 Linux kernel 这样的大项目来说自然很重要。 Git 最为出色的是它的合并跟踪(merge tracing)能力。

实际上内核开发团队决定开始开发和使用 Git 来作为内核开发的版本控制系统的时候, 世界开源社群的反对声音不少,最大的理由是 Git 太艰涩难懂,从 Git 的内部工作机制来 说,的确是这样。但是随着开发的深入,Git 的正常使用都由一些友好的脚本命令来执行, 使 Git 变得非常好用, 即使是用来管理我们自己的开发项目, Git 都是一个友好, 有力的工 具。现在, 越来越多的著名项目采用 Git 来管理项目开发.

作为开源自由原教旨主义项目,Git 没有对版本库的浏览和修改做任何的权限限制。

## **2** 版本控制流程

### **2.1** 目标

- 保证各个环境(开发、测试、主干)的独立,避免相互影响。
- 减少最终发布时合并主干出现冲突的概率。
- 降低冲突处理的难度。

#### **2.2** 原则

多个版本(开发版本,测试版本,发布版本);多次合并。

### **2.3** 流程

- 项目开发编码前从当前主干建立一条开发分支,供项目开发人员使用;
- 开发结束,提交测试的时候,从当前主干建立一条测试分支,将开发分支合并到测试分支上, 供测试人员进行测试。这样开发人员对开发分支的修改不会影响测试环境;
- 定时将开发分支的修改合并到测试环境中。
- 回归测试的时候,从当前主干建立一条发布分支,将测试分支合并到该发布分支上,在发布 分支上进行回归测试。
- 发布前,将发布分支合并到当前主干。

### **2.4** 好处

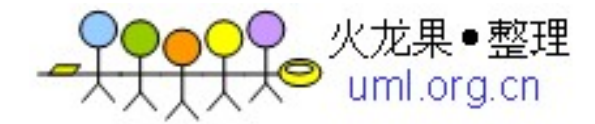

- 多个版本相互独立,互不影响
- 通过多次与主干的合并,这样发布时候和主干做最后一次合并的冲突会大大减少,并且在与 主干多次合并过程中的冲突解决都在测试阶段中得到了测试。

建议:如果项目的周期比较长,和主干进行合并的次数也应该加大,以降低处理冲突的难度。

# **3 Git** 版本控制

### **3.1** 版本控制目录设置

#### 每个项目一个主目录,不同用户可在自己的目录下创建项目克隆分支,开发完成后提交合并。

### **3.2** 版本提交流程

(注: PM: 项目经理 Project Manager; SE: 软件工程师 Software Engineer)

- 版本提交是指:SE 把程序代码、配置脚本、数据库表定义脚本、数据库表基础数据等,提交 给 PM;
- 提交流程:
	- ◦PM 确认 building 目录已经备份;
	- ◦SE 克隆 building 目录到自己的工作目录
	- ◦SE 提交代码、配置、数据库等;
	- ○PM 测试 SE 的 Building; 如果 building 有问题重复上一步;
	- ◦Building 正确后,PE 提交确认

# **4 Git** 使用简介:

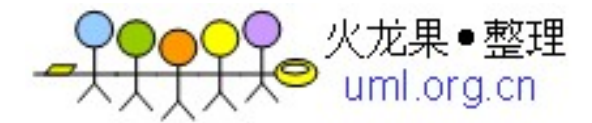

## 4.1 Ubuntu 安装 Git

wget http://www.kernel.org/pub/software/scm/git/git-1.7.4.tar.gz tar -zxvf git-1.7.4.tar.gz cd git-1.7.4 apt-get install git-core apt-get install gitk

注: PM 用户名: zhouch; SE 用户名: se1

# **4.2 PM** 建立 **Git** 库:

用 pm 用户 SSH 登录 Git\_server, 服务器地址: 192.168.8.40 或 git.rfidcer.org

建立项目目录,如 Hello (VC++演示程序), 将项目内容复制到该目录下;

初始化 Git 库:

zhouch@GitServer:~\$ cd Hello zhouch@GitServer:~/Hello\$ git init Initialized empty Git repository in /home/zhouch/Hellols /.git/

git init 命令用于初始化当前所在目录的这个项目,shell 返回的提示表明已经建立了一个.git 隐藏目录来保 存这个项目目前的进展信息。我们可以用 ls -a 看到它。

zhouch@GitServer:~/FN\_HFD1008Q\$ git add. zhouch@GitServer:~/FN\_HFD1008Q\$ git commit

git add . 这个命令要求 git 给我目前的这个项目制作一个快照 snapshot (快照只是登记留名, 快照不等于记 录在案, git 管快照叫做索引 index)。快照一般会暂时存储在一个临时存储区域中。

git commit 用于将快照里登记的内容永久写入 git 仓库中, 也就是开发者已经想好了要提交自己的开发成 果了。

在输入git commit并按回车时会转到一个vi窗口,要求开发者输入这次提交的版本和开发信息。意思就是 说这个项目目前的版本是多少,已经完成了哪些功能,还有哪些功能是需要以后完成的等等信息。 至此,一个新项目就诞生了,第一个开发信息(开发日志)也随之诞生。

可输入 git log 查看git 版本日志信息。

### **4.3 PM** 提交新版本**:**

开启一个试验分支(experimental),如果分支开发成功则合并到主分支(master),否则放弃该试验分支。

\$ git branch experimental //创建一个试验分支, 名称叫 experimental

\$ git branch //显示当前都有哪些分支,其中标注\*为当前所在分支

\$ git checkout experimental //转移到 experimental 分支

通过 SSH 将新版本文件复制到 Hello 目录下;

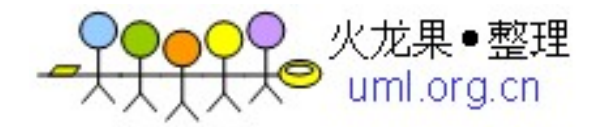

想检查到目前为止对源码都做了哪些修改(相对于本次工作刚开始之时):

\$ git diff //这个命令只在 git add 之前使用有效。如果已经 add 了, 那么此命令输出为空

\$ git diff –cached //这个命令在 git add 之后在 git commit 之前有效。

\$ git status //这个命令在 git commit 之前有效,表示都有哪些文件发生了改动

如果分支开发成功:

\$ git commit -a //在 experimental 分支改进完代码之后用 commit 在此分支中进行提交

这是一个偷懒的命令,相当于 git add .; git commit;

但是,此处有一点应该注意,那就是 git commit -a 无法把新增文件或文件夹加入进来,所以,如果你 新增了文件或文件夹,那么就要老老实实的先 git add .,再 git commit 喽。

\$ git checkout master //转移回 master 分支

\$ git merge experimental //经证实分支开发成功,将 exerimental 分支合并到主分支

\$ git commit -a //彻底完成此次分支合并, 即提交 master 分支

\$ git branch -d experimental //因为 experimental 分支已提交,所以可安全删除此分支

如果分支开发失败:

\$ git checkout master

\$ git branch -D experimental //由于分支被证明失败,因此使用-D 来放弃并删除该分支

## **4.4 SE** 提交新版本**:**

\$git clone /home/zhouch/Hello Hello1 //此命令用于克隆 PM 的工作到 se1 的 Hello1 目录下。请注意, 此命令有可能会因为/home/zhouch/Hello 的目录权限问题而被拒绝,解决方法是 chmod o+rx /home/zhouch/Hello。

\$git commit -a //提交自己的改进成果到自己的 git 仓库中,并口头告知 PM 他已经完成了工作。

如果 PM 非常非常信任 se1 的开发能力:

#### \$ cd /home/zhouch/Hello

\$ git pull /home/se1/Hello1 //pull 命令的意思是从远端 git 仓库中取出(git-fetch)修改的代码,然后合并(gitmerge)到我(Hello)的项目中去。读者要记住一个小技巧,那就是"git pull ."命令,它和 git merge 的功 能是一样的,以后完全可以用 git pull .来代替 git merge 哦!请注意, git-pull 命令有可能会因为/home/se1 的目录权限问题而被拒绝,解决方法是 chmod o+rx /home/se1。

如果 PM 不是很信任 se1 的开发能力:

\$ cd /home/zhouch/Hello

\$ git fetch /home/se1/Hello1 master:se1works //此命令意思是提取出 se1 修改的代码内容,然后放到 PM 工作目录下的 se1works 分支中。之所以要放到分支中,而不是 master 中, 就是要我先仔仔细细看看 se1 的开发成果,如果我觉得满意,我再 merge 到 master 中, 如果不满意, 我完全可以直接 git branch -D 掉。

\$git whatchanged -p master..se1works //用来查看 se1 都做了什么

**Sgit checkout master** //切换到 master 分区

就可以了

支合并到我的项目中了

\$git pull . se1works <br> //如果我检查了 se1 的工作后很满意, 就可以用 pull 来将 se1works 分

\$git branch -D se1works //如果我检查了 se1 的工作后很不满意,就可以用-D 来放弃这个分支

过了几天, se1 如果想继续帮助我开发, 他需要先同步一下我这几天的工作成果, 只要在其当初 clone 的 myrepo 目录下执行 git pull 即可:

#git pull //不用加任何参数,因为当初 clone 的时候, git 已经记住了我(rocrocket)的工作目录, 它 会直接找到我的目录来取。

# **5** 其他 **Git** 常用命令:

介绍提交用户:(未介绍的话为系统登录用户) git config --global user.name "Your Name" git config --global user.email "you@example.com"

删除文件: git rm main.c

查询开发日志的方法就是 git log

详细开发日志内容: git log -p

库的逆转与恢复 git reset

命令形式: git reset [--mixed | --soft | --hard] [<commit-ish>] 命令的选项:**(**注:命令后必须有 **commit 4-6** 位 **ID** 号 以区分需要恢复到哪个版本) --mixed

撤销 commit 和 index file, 保留 working tree

--soft

只撤销 commit, 保留 working tree 和 index file

--hard

撤销 commit、index file 和 working tree, 即撤销销毁最近一次的 commit

参考资料:

《看日记学 **git**》